82

p

# *MEDIASAT DEKODER CYFRY+***INSTRUKCJA INSTALACJI I OBSŁUGI**

CYFRA +

www.cyfraplus.pl

# *INSTALACJA*

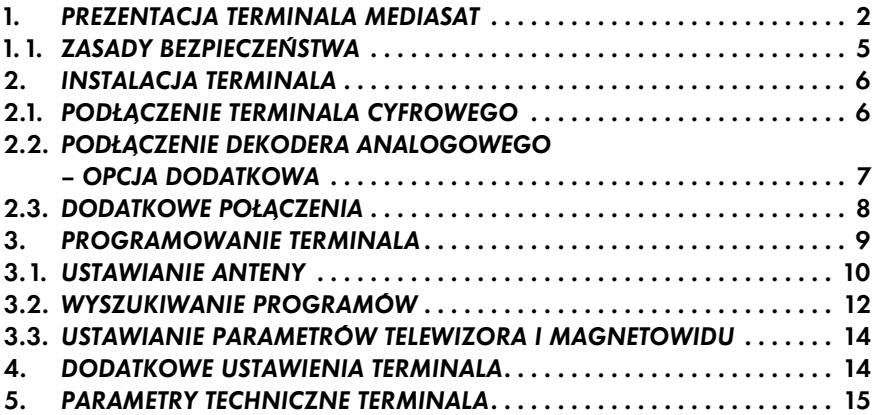

# *OBSŁUGA*

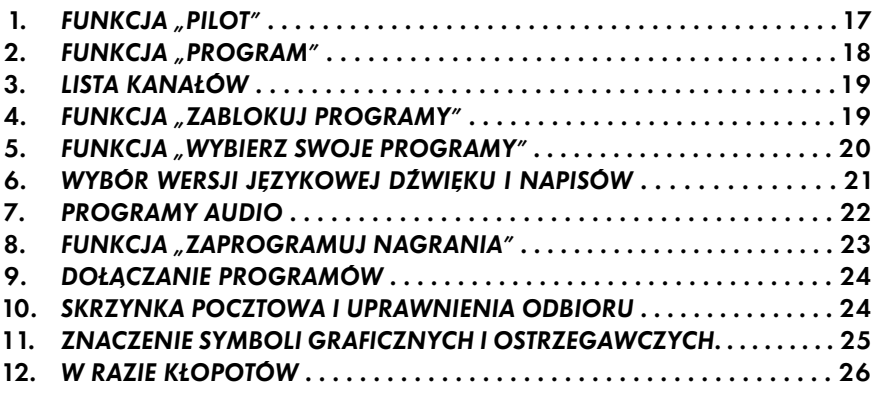

*Przeczytaj dokładnie "Instrukcję instalacji i obsługi".*

*W opcji "PARAMETRY TV I MAGNETOWIDU" ustawienia powinny odpowiadać tym, które są zamieszczone na rys. 7 str. 14.*

*Nim zmienisz te ustawienia, zapoznaj się z instrukcją obsługi posiadanego telewizora i magnetowidu.*

*Działanie niektórych przycisków nadajnika zdalnego sterowania zależy od przypisanych im funkcji. Oznacza to, że nie zawsze są one aktywne.*

#### *UWAGA!*

*Karta abonencka jest własnością < CYFROWY Sp. z o.o.*

*Pilot – odmiana 1*

# *1. PREZENTACJA TERMINALA MEDIASAT*

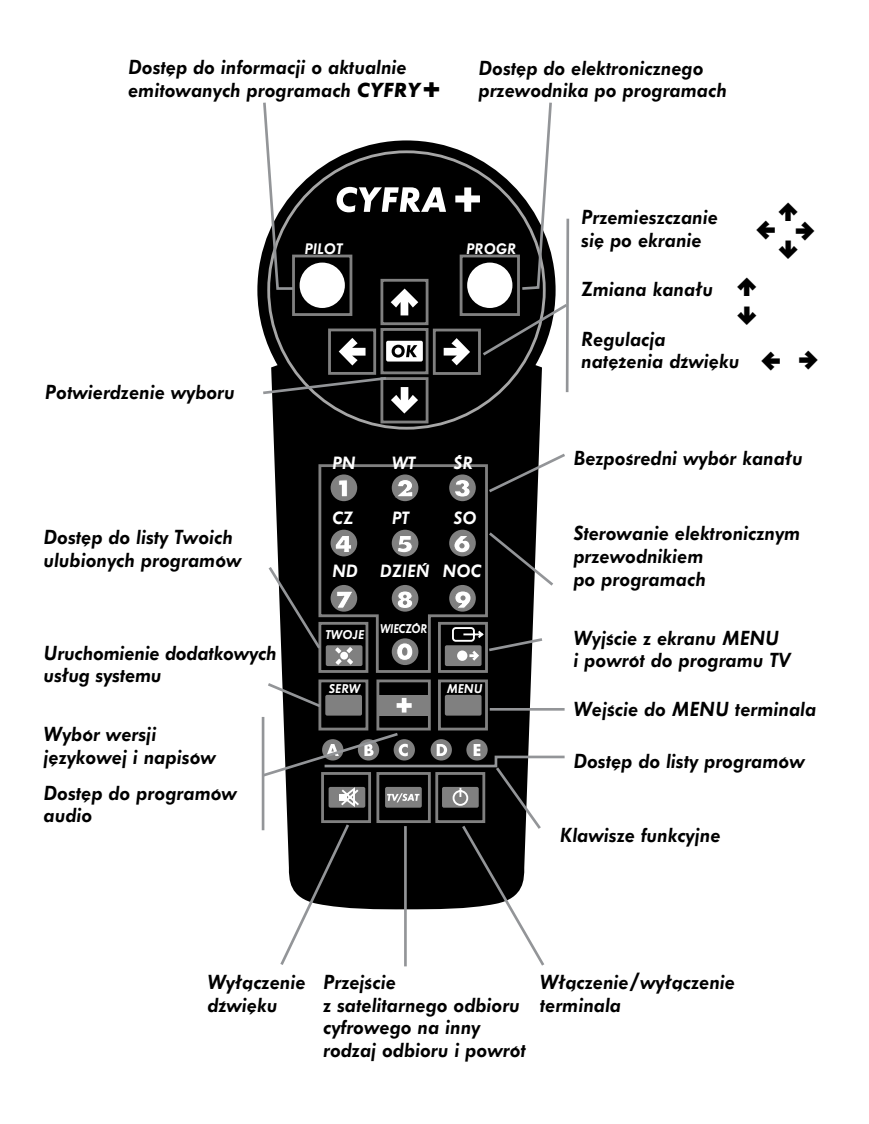

#### *Pilot – odmiana 2*

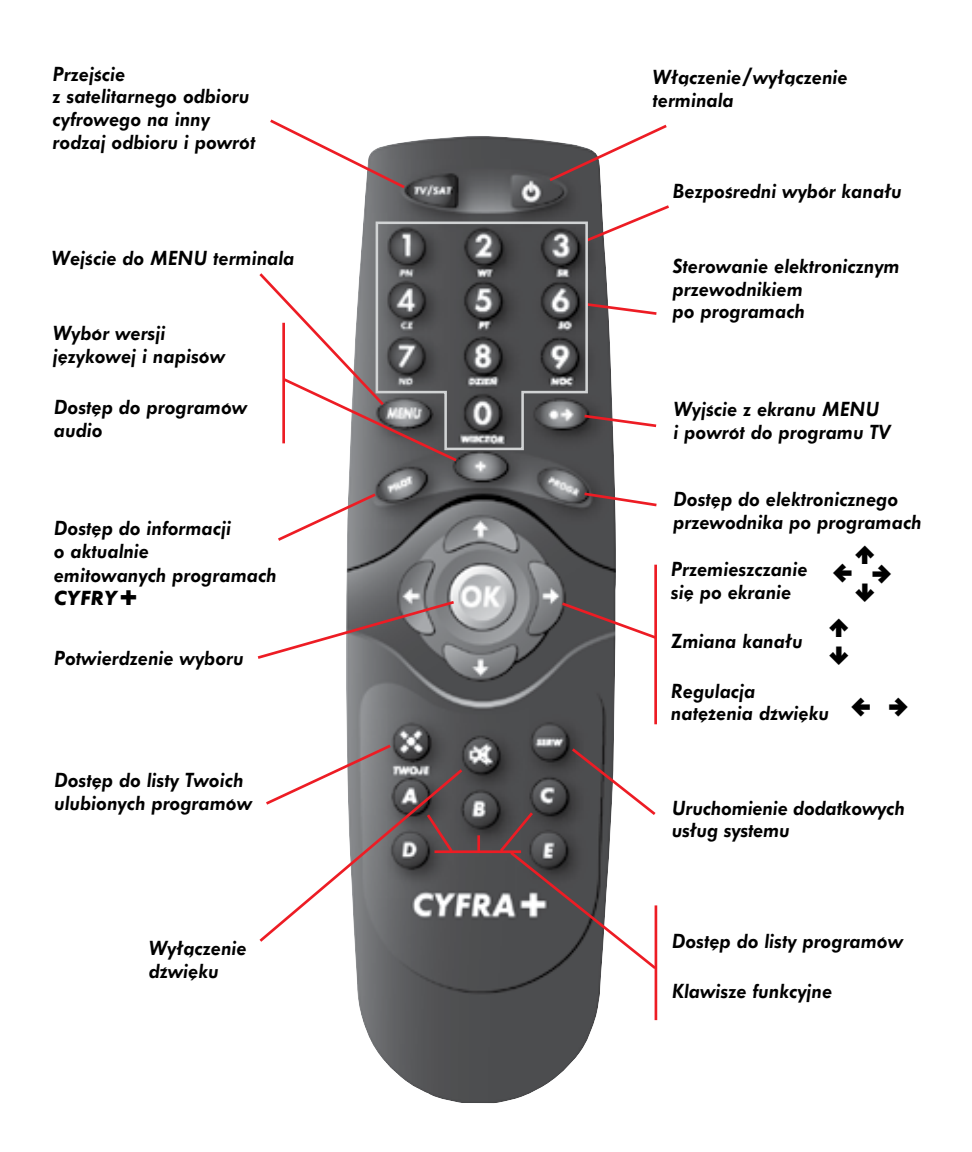

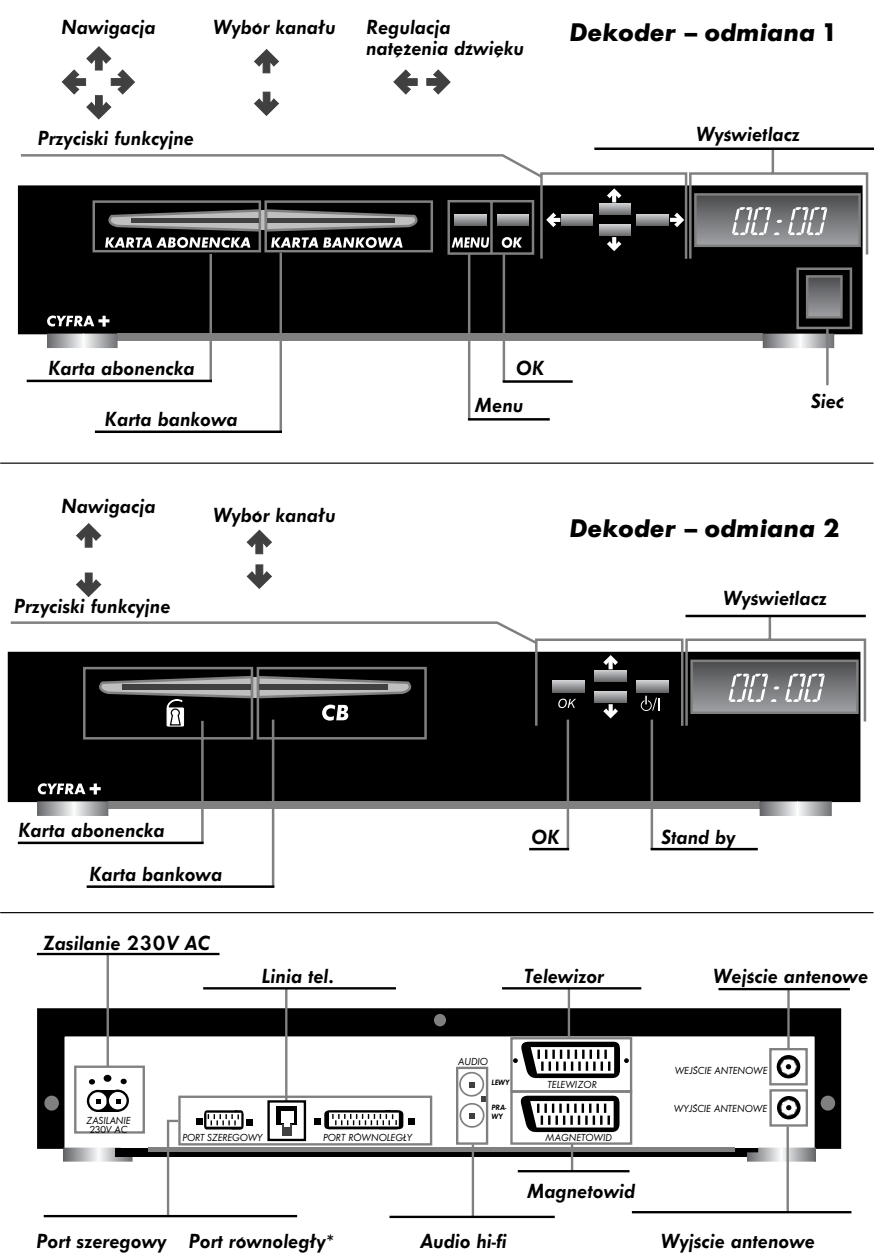

*<sup>\*</sup> Tylko odmiana 1 terminala.*

*Terminal Mediasat umożliwia odbiór pakietu programów cyfrowych nadawanych z satelity przez CYFRĘ+, a także innych, niekodowanych cyfrowych programów satelitarnych telewizyjnych i radiowych. Z terminalem Mediasat może współpracować dowolny analogowy odbiornik satelitarny, co pozwala na odbiór programów cyfrowych i analogowych za pośrednictwem jednej anteny satelitarnej.*

*Z terminalem współpracuje karta abonencka (chipowa), która zawiera informacje o uprawnieniach odbioru wybranych programów.* 

#### *Zestaw Mediasat to:*

- *terminal Mediasat*
- *nadajnik zdalnego sterowania (pilot) + 2 baterie*
- *kabel sieciowy*
- *kabel EUROSCART*
- *instrukcja instalacji i obsługi*

#### *1.1. ZASADY BEZPIECZEŃSTWA*

- *Nie narażać terminala na działanie wysokich temperatur, ognia, wilgoci i wody.*
- *W razie zalania terminala natychmiast wyłączyć go z sieci.*
- *Nie włączać urządzenia natychmiast po przeniesieniu go z pomieszczenia chłodnego do ciepłego i odwrotnie.*
- *Unikać silnych wstrząsów.*
- *W czasie burzy, w celu zabezpieczenia przed uszkodzeniem, należy odłączyć terminal od sieci energetycznej i anteny.*
- *Nie zdejmować obudowy dekodera.*
- *Terminal myć przy użyciu, wilgotnej ściereczki, po odłączeniu od sieci.*
- *Nie stosować substancji żrących, rozpuszczalników ani substancji ściernych.*
- *Nie pogarszać warunków wentylacji urządzenia poprzez przesłanianie otworów wentylacyjnych w obudowie.*

# *2. INSTALACJA TERMINALA*

#### *Wszystkie czynności związane z instalacją terminala (punkty 2.1., 2.2., 2.3.) należy wykonać bez podłączania terminala do sieci. Włączenie zasilania w trakcie instalacji grozi uszkodzeniem terminala.*

*Terminal Mediasat współpracuje z satelitarnym zestawem odbiorczym złożonym z anteny o średnicy co najmniej 60 cm i konwertera typu full-band (zalecany typu "digital").*

*Sygnał CYFRY+ emitowany jest wyłącznie z satelity HOT BIRD 13°E.*

#### *2.1. PodŁĄczenie terminala cyfrowego – opcja podstawowa*

*W konfiguracji podstawowej, tj. umożliwiającej wyłącznie odbiór programów cyfrowych, terminal Mediasat współpracuje jedynie z zestawem odbiorczym i telewizorem. Przed włączeniem terminala do sieci należy wykonać następujące czynności:*

- *podłączyć antenę satelitarną do wejścia opisanego WEJŚCIE ANTENOWE za pośrednictwem kabla zakoƒczonego wtykiem typu F*
- *połączyć terminal z telewizorem za pośrednictwem przewodu EUROSCART; można podłączyć również magnetowid, wykorzystując odpowiednie okablowanie*
- *w razie potrzeby wykonać dodatkowe połączenia, opisane w pkt. 2.3.*

*Następnie należy podłączyć terminal do sieci i wykonać czynności opisane w pkt. 3.*

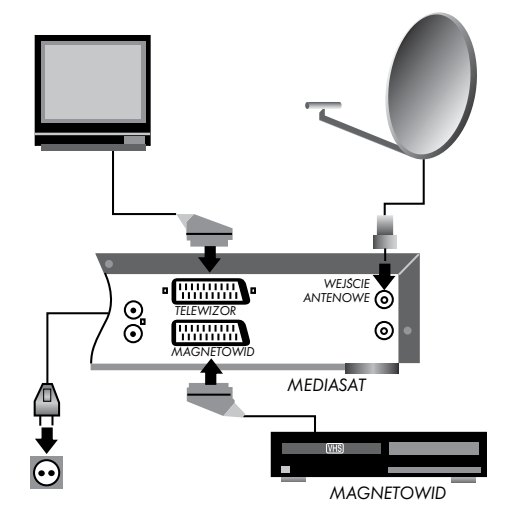

### *2.2. PoŁĄczenie tunera analogowego – opcja dodatkowa*

*Terminal cyfrowy (tylko Odmiana 1) jest wyposażony w specjalne gniazdo typu F (WYJŚCIE ANTENOWE) służące do podłączenia analogowego tunera satelitarnego. Pozwala to na odbiór programów analogowych, podczas gdy terminal Mediasat jest w stanie "uśpienia" (standby). Włączenie terminala Mediasat powoduje natychmiastowe przejście do odbioru programów cyfrowych.*

*Przed włączeniem terminala do sieci należy wykonać następujące czynności:*

- *podłączyć antenę satelitarną do wejścia terminala Mediasat opisanego WEJŚCIE ANTENOWE* za pośrednictwem kabla zakończonego wtykiem typu **F**
- *– połączyć gniazdo WYJŚCIE ANTENOWE terminala Mediasat z wejściem antenowym tunera analogowego za pośrednictwem kabla zakoƒczonego wtykami typu F*
- *połączyć gniazdo TELEWIZOR terminala Mediasat z gniazdem DEKODER analogowego tunera satelitarnego za pośrednictwem kabla EUROSCART*
- *połączyć gniazdo TV analogowego tunera satelitarnego z gniazdem AV telewizora, a gniazdo VCR tego tunera z gniazdem AV magnetowidu*
- *w razie potrzeby wykonać dodatkowe połączenia, opisane w pkt. 2.3.*

*Następnie podłączyć terminal do sieci i wykonać czynności opisane w pkt. 3.*

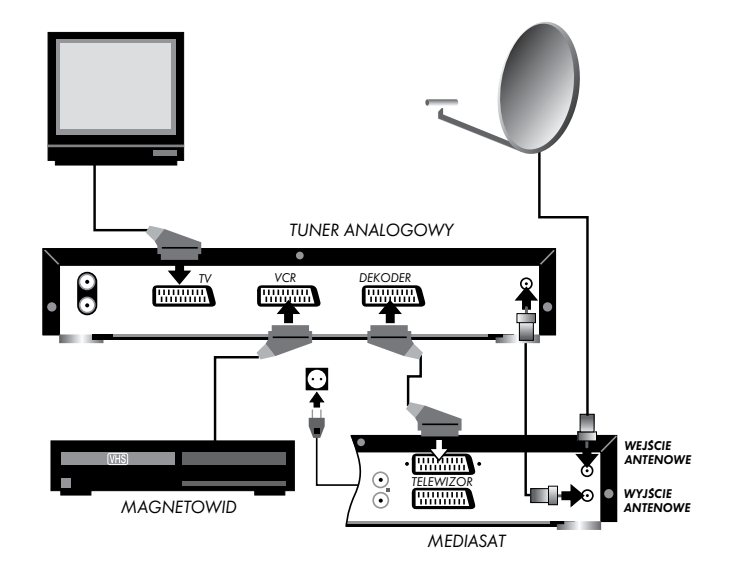

W tym układzie połączeń sygnał wychodzący z terminala Mediasat będzie przechodzić *przez odbiornik analogowy przed dotarciem do telewizora. Układ taki nie zmienia czynności, które należy wykonywać w celu odbierania kanałów analogowych.* 

# *2.3. Dodatkowe poŁĄczenia*

*Terminal Mediasat może być źródłem dźwięku doskonałej jakości dla domowego zestawu hi-fi. W tym celu należy połączyć wyjścia AUDIO LEWY i PRAWY terminala Mediasat z wejściem AUX wzmacniacza hi-fi za pomocą kabla zakończonego wtykami typu CINCH.*

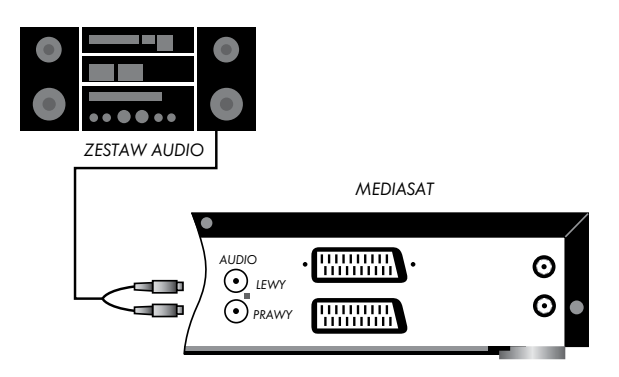

*Mediasat z gniazdem telefonicznym (np. zakupy przez telewizor).*

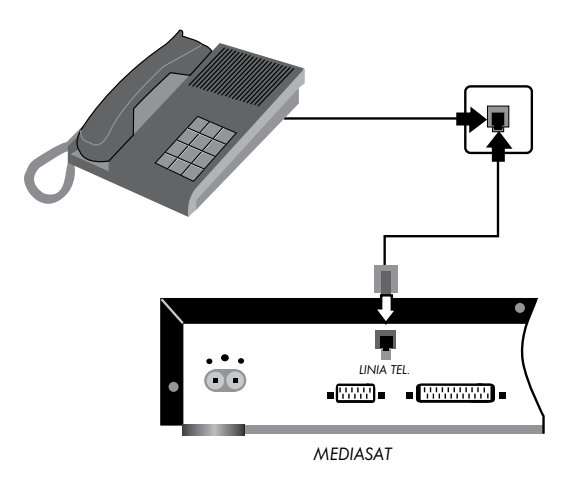

# *3. Programowanie terminala*

*Aby zaprogramować terminal cyfrowy, należy wykonać poniższe czynności:*

- *włożyć kartę abonencką do przeznaczonej dla niej kieszeni (napisem do góry)*
- *włączyć terminal za pomocą włącznika na przedniej ścianie terminala opisanego SIEĆ (tylko Odmiana 1).*
- *wcisnąć przycisk nadajnika zdalnego sterowania (pilot)*
- *wcisnąć przycisk MENU nadajnika zdalnego sterowania na ekranie powinna pojawić się plansza głównego menu, przedstawiona na rysunku*

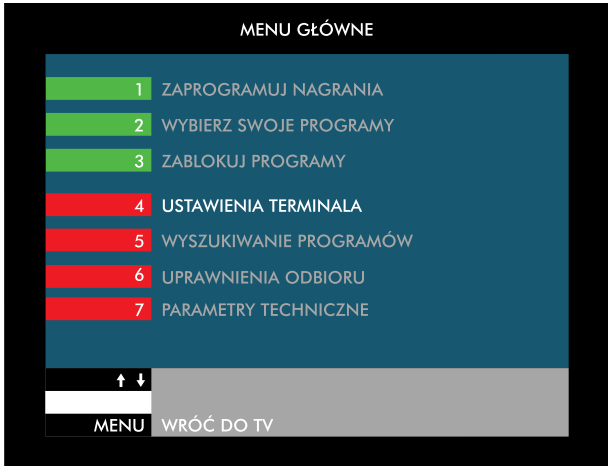

 *Menu główne*

*Instalacja terminala Mediasat jest wykonywana w trzech etapach:*

- *ustawianie anteny*
- *wyszukiwanie programów*
- *ustawianie parametrów telewizora, magnetowidu itp.*

*Każdą z tych czynności można wykonać, korzystając z opcji dostępnych w menu głównym tunera.*

# *3.1. Ustawianie anteny*

*Precyzyjne ustawienie anteny satelitarnej jest warunkiem poprawnej pracy terminala. Korekta ustawienia anteny może być wykonana samodzielnie, ale zalecamy skorzystanie z usług specjalistycznego serwisu, gdyż ta czynność wymaga pewnej wprawy, a niekiedy także specjalistycznych przyrządów.*

*Ustawianie anteny ułatwia wskaźnik poziomu sygnału, który można włączyć w opcji 7 menu głównego: PARAMETRY TECHNICZNE –≥ USTAWIANIE ANTENY.*

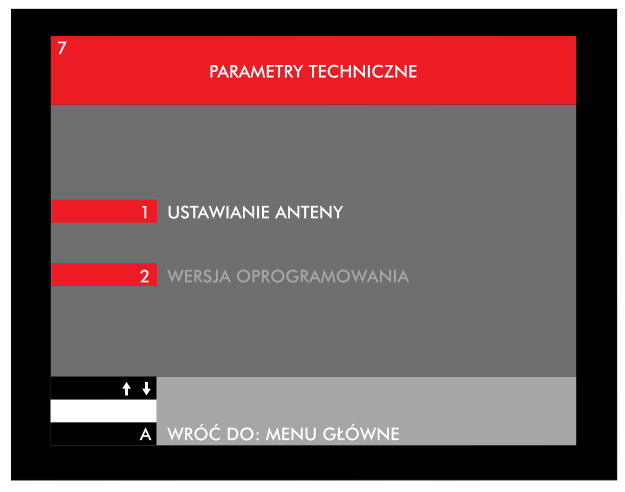

 *Parametry techniczne*

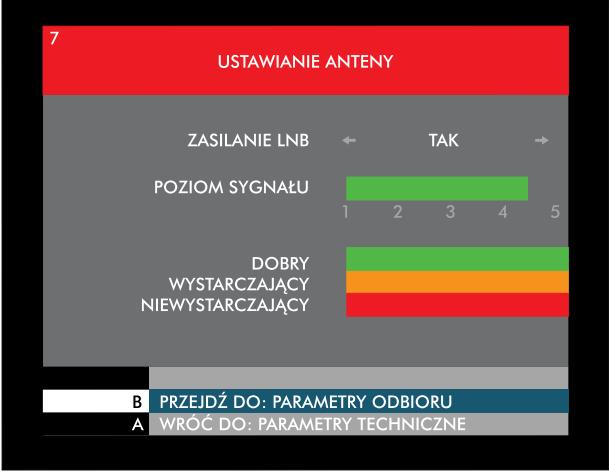

*Ustawianie anteny*

*Po wciśnięciu klawisza B pojawiają się parametry dotyczące konwertera, które można skorygować, wpisując nowe wartości pasma górnego i pasma dolnego oscylatora konwertera. Klawisz D umożliwia powrót do standardowych ustawieƒ konwertera.*

*UWAGA: W przypadku gdy Abonent posiada nietypowy konwerter, powinien znać jego parametry techniczne. Wartości częstotliwości oscylatora należy wtedy wpisać w pola PASMO DOLNE i PASMO GÓRNE, w przeciwnym wypadku zaprogramowanie terminala nie będzie możliwe.*

*Po kilkukrotnym naciśnięciu klawisza º możemy przejść do planszy, która pozwala na ustawienie częstotliwości transpondera przeznaczonego do sprawdzenia poziomu sygnału. Ustawienie częstotliwości transpondera i pozostałych parametrów innych niż standardowe (czyli: satelita – HotBird; częstotliwość – 10892; polaryzacja – pozioma; symbol rate – 27,5; FEC – 3/4; sygnał 22kHz – nie; PID – 127; TID1 – 199; TID2 – 198) także pozwoli na sprawdzenie poziomu i jakości sygnału, ale uniemożliwi przeprogramowanie terminala. Pojawi się wówczas informacja, że nie znaleziono żadnego programu i należy sprawdzić parametry odbioru i ustawienia anteny.*

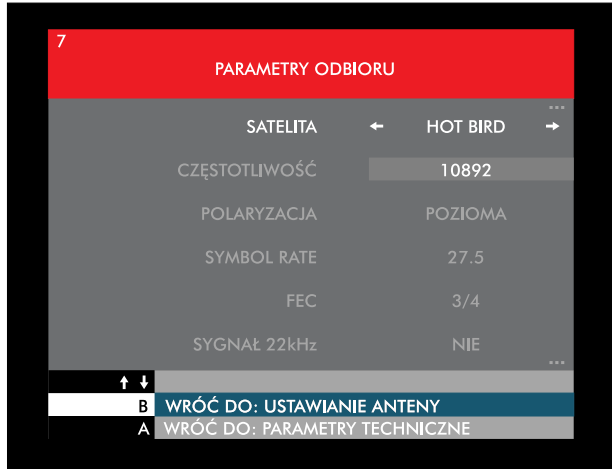

*Parametry odbioru*

# *3.2. Wyszukiwanie programÓw*

*Wyszukiwanie programów należy rozpocząć od wybrania opcji 5 na planszy MENU GŁÓWNE, a następnie opcji 2 na planszy WYSZUKIWANIE PROGRAMÓW.* 

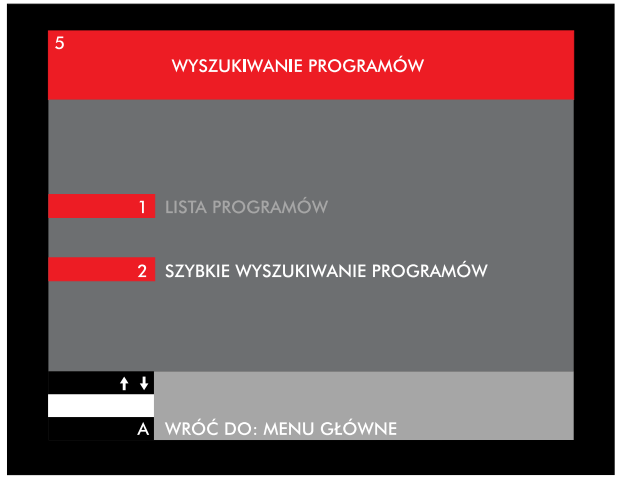

*Wyszukiwanie programów*

*Pojawi się wówczas ostrzeżenie o zmianie listy programów, a po potwierdzeniu przyciskiem OK terminal rozpocznie wyszukiwanie programów.*

*Postęp procesu strojenia jest na bieżąco wyświetlany na specjalnej skali. Wyszukiwanie programów może trwać ok. 1 min, po czym terminal automatycznie zapamięta znalezione programy, informując, że lista programów została zmieniona, a następne modyfikacje zostaną wykonane automatycznie.*

**CANAL+** lub np. Eurosport i pozostawić na wybranym programie do momentu *Po wyszukaniu i zapamiętaniu programów należy ustawić terminal na odbiór odebrania przez kartę uprawnieƒ odbioru. Po otrzymaniu uprawnieƒ na ekranie wyświetlony zostanie wybrany program.* 

*Przy przełączeniu terminala na kanał, do którego karta nie posiada uprawnieƒ odbioru, na ekranie nie pojawi się obraz.* 

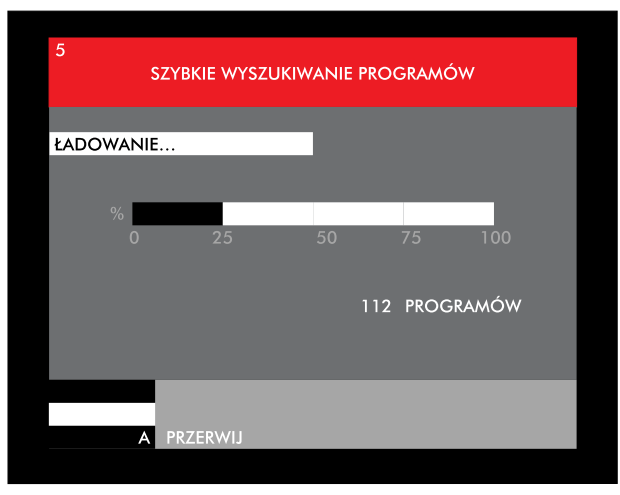

*Wyszukiwanie*

*Jeżeli okaże się, że część programów jest zniekształcona (obraz "rozsypuje się" na kwadraty – efekt mozaiki – lub pojawi się czerwony kwadracik na czarnym obrazie), należy sprawdzić poprawność ustawienia anteny (patrz 3.1.), a następnie przeprogramować terminal (MENU, 5, 2, OK).*

# *3.3. Ustawianie parametrÓw telewizora, magnetowidu*

*Ostatnim etapem instalacji terminala jest wykonanie dodatkowych ustawieƒ, które pozwolą na dopasowanie parametrów sygnałów wyjściowych terminala do wymagaƒ telewizora i magnetowidu.*

*Do ustawiania tych parametrów służy opcja 2 PARAMETRY TV I MAGNETOWIDU, wywoływana z menu USTAWIENIA TERMINALA.*

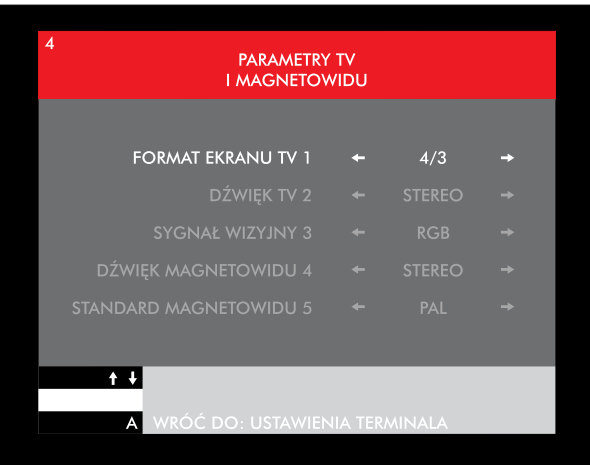

 *Parametry TV i magnetowidu*

# *4. Dodatkowe ustawienia terminala*

*Poza wykonaniem połączeƒ i wyszukiwaniem programów podczas instalacji terminala można dodatkowo wybrać preferowany język komentarza i napisów, a także ustawić wstępnie poziom dźwięku. Najważniejsze jest jednak ustawienie właściwej daty, co pozwoli na prawidłowe programowanie nagraƒ, a także na korzystanie z dodatkowych serwisów.*

*Powyższe ustawienia można wykonać, wybierając z menu głównego opcję 4* 

- *USTAWIENIA TERMINALA i następnie przechodząc do punktu 1*
- *– USTAWIENIA TERMINALA.*

*Funkcja ALARM określa, w jaki sposób użytkownik zostanie poinformowany o zbliżającym się nagraniu lub nowej wiadomości w skrzynce pocztowej.*

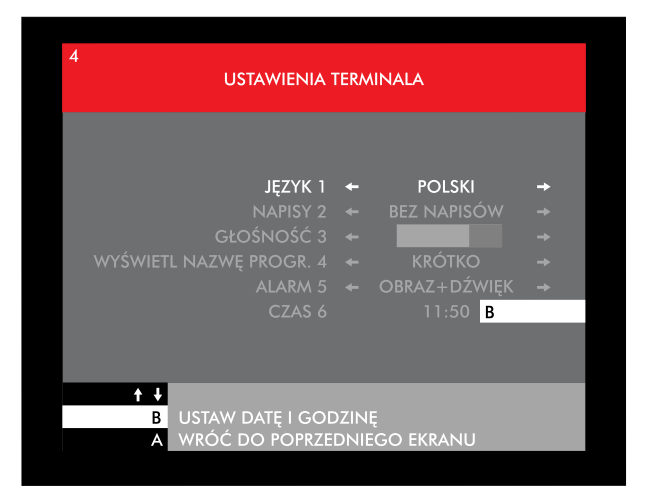

 *Ustawienia terminala* 

# *5. Parametry techniczne terminala*

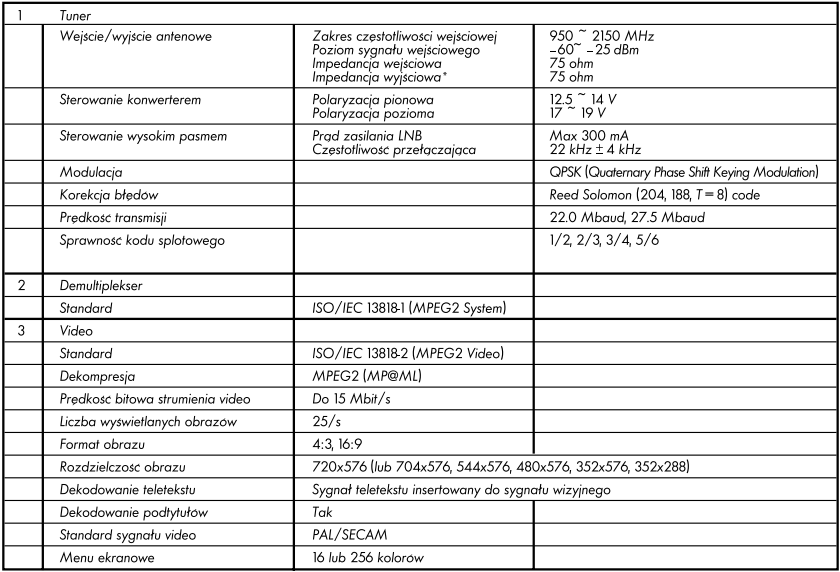

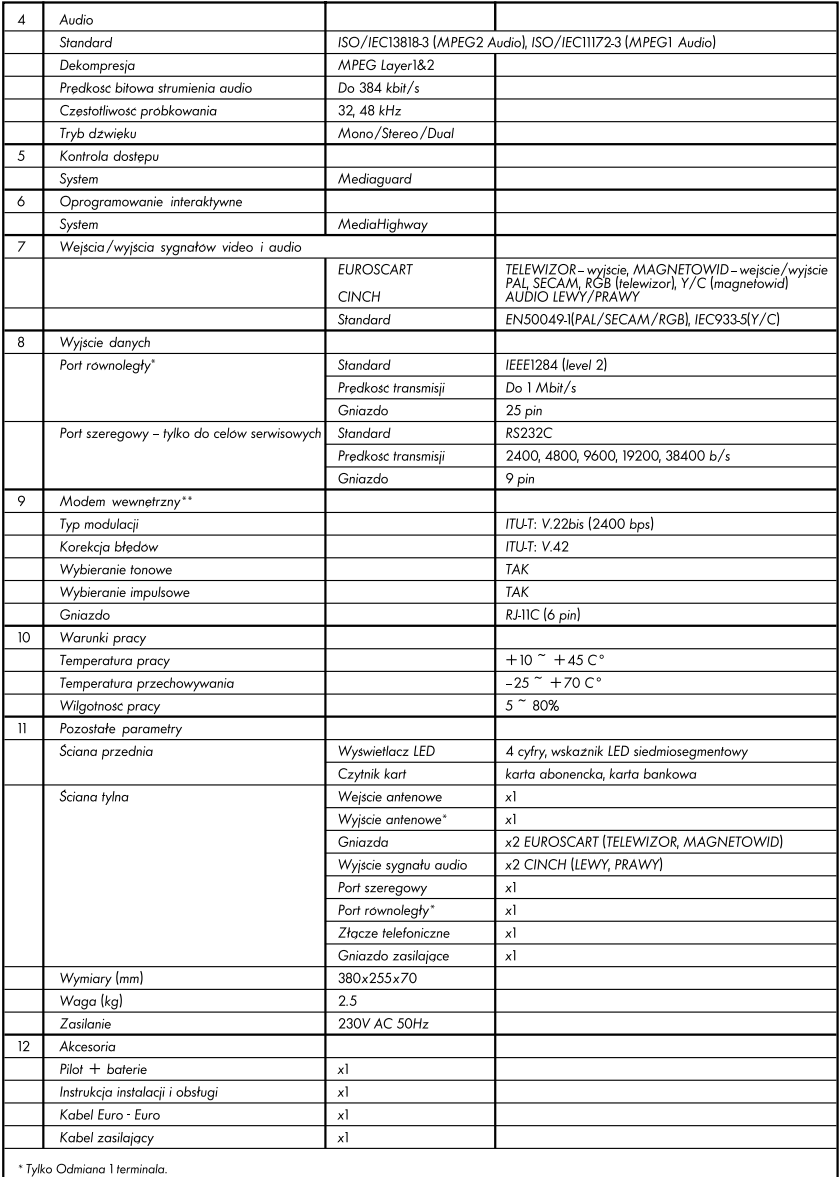

\*\* Do wykorzystania w przyszłości.

Specyfikacja techniczna tunera oraz akcesoria mogą ulec zmianie bez wiedzy użytkownika

# 1. FUNKCJA "PILOT"

*Aby uruchomić funkcję PILOT, naciśnij przycisk PILOT.*

*Dzięki niej podczas oglądania jednego z kanałów pakietu CYFRY+ możesz uzyskać następujące informacje:*

- *jaki program właśnie oglądasz*
- *co wkrótce będzie nadawane na oglądanym kanale*
- *co aktualnie emitowane jest na innych kanałach pakietu CYFRY+*
- *jaki program będzie wkrótce emitowany na innych kanałach CYFRY+.*

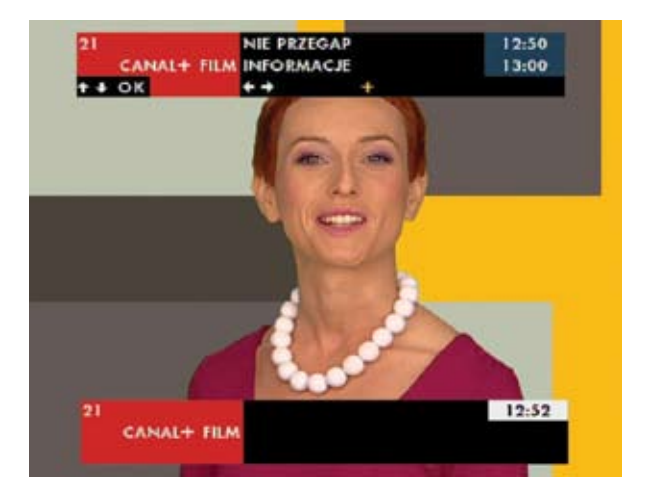

*Możesz przeglądać, co aktualnie emitowane jest na innych kanałach pakietu CYFRY+, wciskając ¤, º lub bezpośrednio wpisując numer programu. Na dolnym pasku ekranu wyświetlony jest bieżący czas oraz informacja o numerze i nazwie oglądanego kanału.*

*Na górnym pasku wyświetlane są następujące informacje:* 

- *nazwa i numer kanału*
- *tytuł i rodzaj programu*
- *godziny rozpoczęcia i zakoƒczenia emisji*
- *informacje techniczne: dźwięk stereo/format obrazu/wersja oryginalna/dubbing/ ostatni seans.*

*Jeśli na pasku pojawi się symbol "+", oznacza to, że istnieje możliwość uzyskania krótkiego opisu programu. Można go wyświetlić, naciskając przycisk +.*

*Jeśli chcesz się dowiedzieć, jaki program będzie wkrótce wyświetlany na wybranym kanale, wciśnij ∞ lub ª.* 

*Jeśli chcesz przejść bezpośrednio do kanału opisanego na górnym pasku, wciśnij OK. Aby wyłączyć funkcję PILOT, naciśnij ponownie przycisk PILOT lub•ª.*

*Jeśli wcześniej został wciśnięty przycisk TWOJE (zob. funkcja "WYBIERZ SWOJE PROGRAMY"), funkcja PILOT wyświetla jedynie opis wybranych kanałów. Jeżeli wybrany przez Ciebie kanał został wcześniej zablokowany (zob. funkcja "ZABLO-KUJ PROGRAMY"), przejście do tego kanału będzie wymagało podania kodu dostępu.*

# 2. FUNKCJA "PROGRAM"

*Korzystając z tej funkcji, możesz sprawdzić, jakie audycje będą emitowane na kanałach CYFRY+ w najbliższych dniach. Używając przycisku PROGR, włączysz elektroniczny przewodnik po programach. Teraz możesz wybrać (za pomocą przycisków ¤, º, OK) interesującą Cię kategorię programów:*

- *wszystkie*
- *film fabularny*
- *sport*
- *dzieci/młodzież*
- *dokument*
- *inne (np.: serial, magazyn, spektakl, rozrywka)*

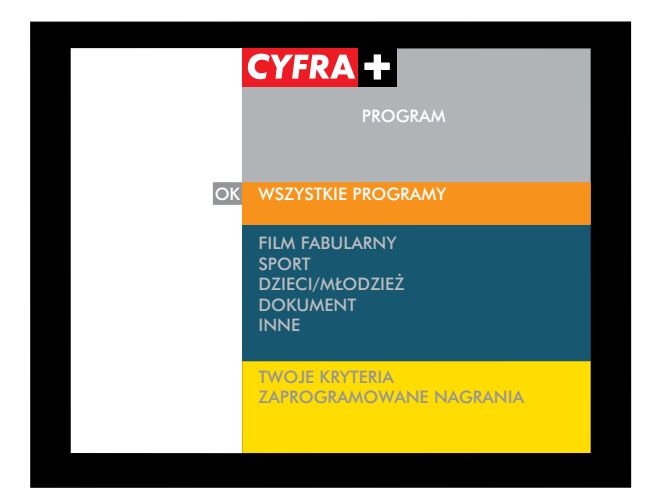

*Otrzymasz wówczas wykaz program∑ów posortowany według jednej z tych kategorii. Możesz również stworzyć własną kategorię, obejmującą rodzaj audycji, nazwę kanału i porę dnia ("TWOJE KRYTERIA").* 

*Naciskając przyciski (0-9), możesz szybko wyświetlić program na dany dzieƒ tygodnia lub interesującą Cię porę dnia.*

*Aby otrzymać dodatkowe informacje o programie, zaznacz go i naciśnij przycisk +. Naciskając przycisk OK, możesz również szybko zaprogramować nagranie zaznaczonego programu.*

*Wciskając przycisk PROGR lub•ª, powrócisz do oglądania programu.*

# *3. LISTA kanałów*

*Podczas oglądania jednego z programów CYFRY+, wciśnij przycisk E, aby przejrzeć listę programów zapisanych w pamięci terminala. Lista ta jest również dostępna w MENU ekranowym terminala (MENU, 5, 1). Kanały wybrane w opcji "WYBIERZ SWOJE PROGRAMY" i zablokowane ("ZABLOKUJ PROGRAMY") oznaczone są na liście odpowiednimi symbolami (por. ZNACZENIE SYMBOLI).*

*Listę można przeglądać przy użyciu przycisków ¤, º,∞, ª. Wciśnięcie OK spowoduje bezpośrednie przejęcie do kanału, którego nazwa została podświetlona. Aby wyłączyć listę, ponownie naciśnij przycisk E lub•ª.*

# *4. Funkcja "ZABLOKUJ PROGRAMY"*

*Korzystając z tej funkcji, możesz ograniczyć dostęp do niektórych kanałów. Wciśnij MENU, 3, 1, a następnie wpisz swój czterocyfrowy kod dostępu (różny od 0000 –usunięcie blokady) i zanotuj go lub zapamiętaj. Po zatwierdzeniu kodu wciśnij 2. Zostanie wówczas wyświetlona lista wszystkich kanałów. Wybierając kanał, przez naciśnięcie przycisku OK zaznaczysz kanały, które chcesz zablokować/odblokować. Wciskając przycisk B, możesz włączyć/wyłączyć blokady, co zostanie zasygnalizowane symbolem zamkniętej/otwartej kłódki obok nazwy i numeru kanału.*

*Aby po wyjściu z menu obejrzeć program opatrzony blokadą, musisz wprowadzić swój kod dostępu.*

*Jeśli zapomniałeś kod dostępu, możesz go samodzielnie wyzerować korzystając z opcji Usuń kod dostępu w menu Sprzęt po zalogowaniu się do swojego konta w Internetowym Centrum Abonenta – www.ica.cyfraplus.pl lub kontaktując się z Centrum Telefonicznym Abonentów.*

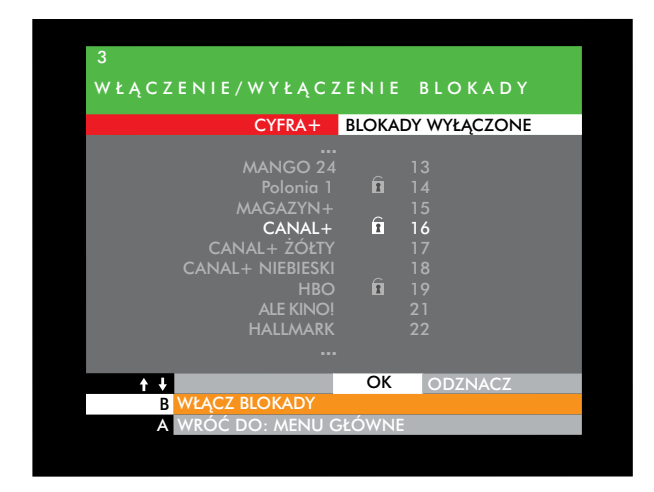

# *5. Funkcja "WYBIERZ SWOJE PROGRAMY"*

*Po wciśnięciu MENU, 2 na ekranie pojawi się lista kanałów odbieranych przez terminal. Za pomocą przycisków ¤, º i OK możesz teraz zaznaczyć te programy, które znajdą się w specjalnej, wybranej przez Ciebie grupie. Na tej liście (obok wybranych programów), a także na listach dostępnych w innych funkcjach terminala (np. PILOT i PROGRAM) pojawią się wówczas symbole .* 

*Wciskając przycisk MENU lub•ª, powrócisz do oglądania programu TV.*

*Aby przeglądać wybrane przez Ciebie programy, wciśnij przycisk . Symbol na ekranie zmieni wówczas kolor na biały. Od tej chwili wciskając ¤, º będziesz mógł przeglądać wyłącznie programy zaznaczone wcześniej na liście. Powtórne*  wciśnięcie klawisza X pozwoli na przeglądanie wszystkich programów odbieranych *przez terminal (symbol*  $\sim$ *na ekranie zmieni wówczas kolor na czerwony).* 

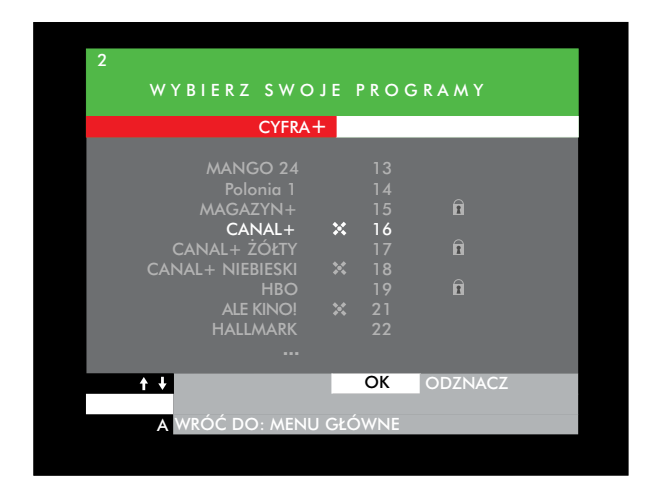

# *6. WybÓr wersji jĘzykowej dŹwiĘku i napisÓw*

*Po wciśnięciu klawisza + (podczas oglądania programu) na dole ekranu pojawi się pasek z informacją o nazwie programu i wersji językowej, w jakiej jest on nadawany. Wciskając∞ , ª możesz teraz wybrać inną wersję językową, o ile jest ona dostępna.*

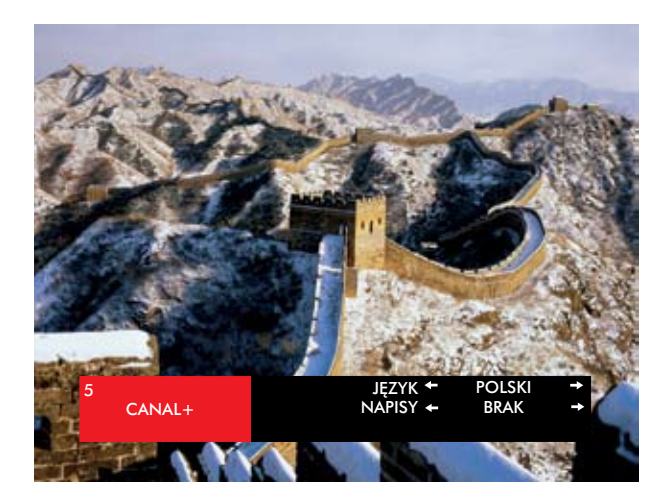

# *7. Programy AUDIO*

*Za pośrednictwem terminala możesz również słuchać programów radiowych. Zalecane jest wówczas podłączenie terminala do sprzętu hi-fi (zobacz "Instalacja terminala" – "dodatkowe połączenia"). Po wybraniu kanału, na którym są emitowane programy radiowe, wciśnij klawisz +, aby wyświetlić listę dostępnych programów. Przy użyciu przycisków ¤, º możesz wybrać interesujący Cię program, a wciskając PILOT, możesz odczytać krótkie informacje o bieżącej audycji.*

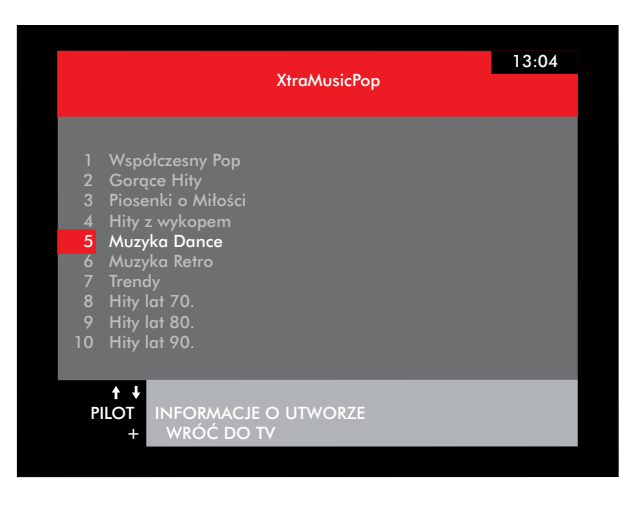

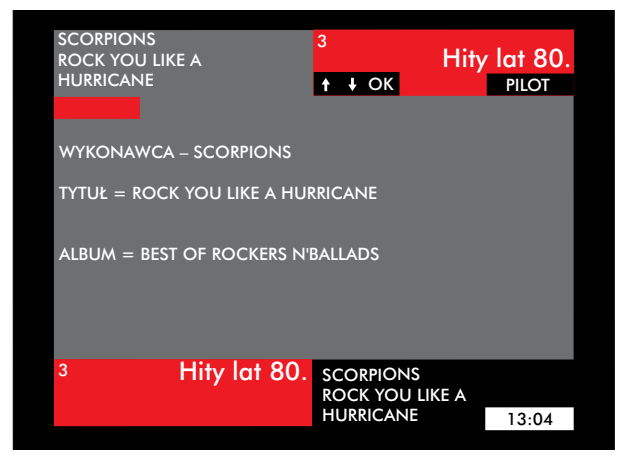

# *8. Funkcja "ZAPROGRAMUJ NAGRANIA"*

*Aby włączyć funkcję programowania nagraƒ, wciśnij MENU, 1. Wciśnij 1, aby rozpocząć programowanie pierwszej pozycji (maksymalnie możesz zaprogramować 8 nagraƒ). Wprowadź parametry programowanego nagrania: data, numer kanału, godziny rozpoczęcia i zakoƒczenia nagrania, powtarzanie nagraƒ. Programując nagrania, możesz skorzystać z listy programów, która pojawi się po wciśnięciu klawisza E.*

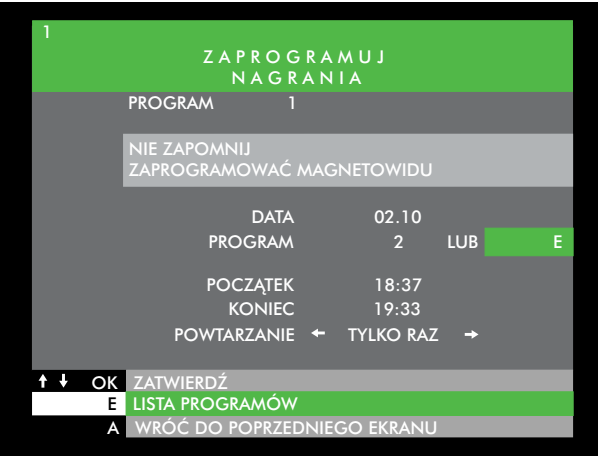

*Zbliżające się nagranie może być sygnalizowane na wyświetlaczu terminala lub sygnałem dźwiękowym (zobacz "Instalacja terminala" – "dodatkowe ustawienia").*

# *Nie zapomnij o zaprogramowaniu magnetowidu!!!*

*Jeśli przed rozpoczęciem nagrania terminal znajduje się w stanie "uśpienia" (standby), włączy się automatycznie na wybrany kanał pięć minut przed terminem rozpoczęcia nagrania. Jeśli przed zbliżającym się nagraniem oglądany jest inny program, na pięć minut przed terminem nagrania na wyświetlaczu pojawi się migający napis PLUS, a po naciśnięciu przycisku + na ekranie wyświetlony zostanie pasek z informacją o zbliżającym się nagraniu.*

# *Podczas oglądania programu cyfrowego nie ma możliwości nagrywania innego programu cyfrowego.*

# *9. DOŁĄCZANIE PROGRAMÓW*

*W przypadku dołączania nowych programów przez CYFRĘ+ lub zmiany ich numeracji przy kolejnym włączeniu terminala pojawi się plansza z zapytaniem, czy teraz przeprogramować terminal. Po naciśnięciu OK nastąpi przeprogramowanie, a po naciśnięciu klawisza A – przejście do oglądania programu. Rezygnacja z przeprogramowania oznacza, że przy każdym następnym włączeniu dekodera będzie on pytał o przeprogramowanie.* 

# *10. SKRZYNKA POCZTOWA I UPRAWNIENIA ODBIORU*

*Aby sprawdzić, czy w twojej skrzynce pocztowej są nowe wiadomości, wciśnij MENU, 6, 2. Otrzymanie nowej wiadomości jest sygnalizowane pojawieniem się napisu "INFO" na wyświetlaczu terminala i sygnałem dźwiękowym (zobacz "Instalacja terminala" – "dodatkowe ustawienia").*

*Wciskając MENU, 6, 1 możesz sprawdzić, czy Twoja karta abonencka zawiera a ktualne uprawnienia odbioru. Jeśli nie, pozostaw terminal włączony na program < .*

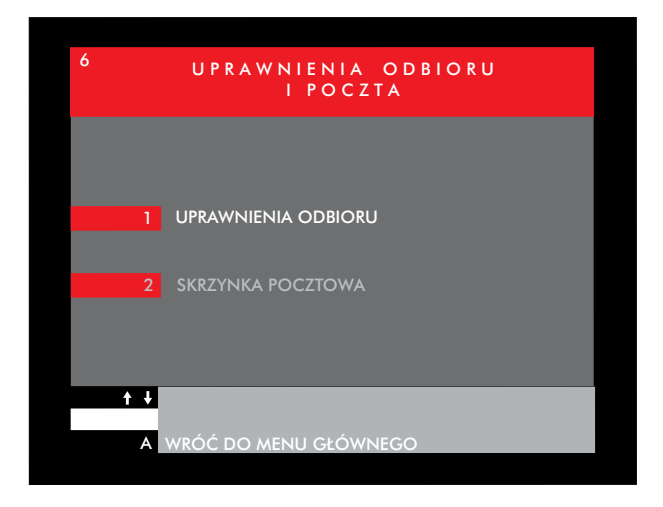

# *11. Znaczenie symboli graficznych*

*– na ekranie telewizora*

- *czerwony przeglądanie wszystkich kanałów*
- *biały przeglądanie wyłącznie kanałów wybranych w opcji "WYBIERZ SWOJE PROGRAMY" (MENU, 2)*
- *w przewodniku po programach oznacza program będący w trakcie emisji*
- *w przewodniku po programach oznacza program przeznaczony do nagrania*
- *symbol kłódki zamkniętej/otwartej towarzyszy nazwie programu zablokowanego kodem dostępu.*

*– na wyświetlaczu terminala*

- *P 16 numer wybranego kanału*
- *INFO wiadomość w skrzynce pocztowej*
- *PLUS informacja o zbliżającym się nagraniu (wciśnij przycisk +)*
- *NAGR informacja o trwającym nagraniu*
- *12:59 czas, jeśli terminal pozostaje w trybie STANDBY*

*– na obudowie i opakowaniu*

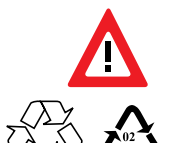

*Uwaga! Aby ograniczyć niebezpieczeństwo porażenia prądem elektrycznym*, *nie należy zdejmować obudowy. Ewentualne naprawy zlecać wykwalifikowanym pracownikom serwisu.*

*Opakowania z tymi oznaczeniami zostały wykonane z surowców nadających się do powtórnego wykorzystania.*

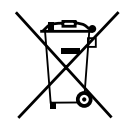

*To urządzenie jest oznaczone zgodnie z Dyrektywą Europejską 2002/96/WE oraz polską Ustawę o zużytym sprzęcie elektrycznym i elektronicznym symbolem przekreślonego kosza na odpady.*

*Takie oznakowanie informuje, że sprzęt (terminal, pilot oraz baterie), w przypadku gdy został zakupiony od Canal+ Cyfrowy Sp. z o.o., po okresie jego użytkowania nie może być wyrzucony razem z innymi odpadami pochodzącymi z gospodarstwa domowego lecz powinien być dostarczony do odpowiedniego punktu zbiórki sprzętu elektrycznego i elektronicznego. Punkty takie są prowadzone przez lokalne jednostki samorządu terytorialnego, służby zagospodarowania odpadów oraz dystrybutorów sprzętu. Użytkownicy wypożyczający sprzęt od Canal+ Cyfrowy Sp. z o.o., po upływie abonamentu są zobowiązani do przekazywania sprzętu do lokalnego dystrybutora Canal+. Właściwe postępowanie ze zużytym sprzętem elektrycznym i elektronicznym przyczynia się do uniknięcia szkodliwych dla zdrowia ludzi i środowiska naturalnego konsekwencji, wynikających z obecności składników niebezpiecznych oraz niewłaściwego składowania i przetwarzania takiego sprzętu.* 

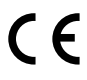

*Urządzenie jest zgodne z obowiązującymi standardami bezpieczeństwa elektrycznego i zgodności elektromagnetycznej.*

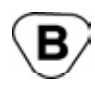

*Ten znak umieszczony na dekoderze oznacza, że używany zgodnie z zasadami określonymi przez producenta, nie stanowi zagrożenia dla życia, zdrowia, mienia i środowiska. Urządzenie jest zgodne z krajowym znakiem bezpieczeństwa.* 

# *12. W RAZIE KŁOPOTÓW:*

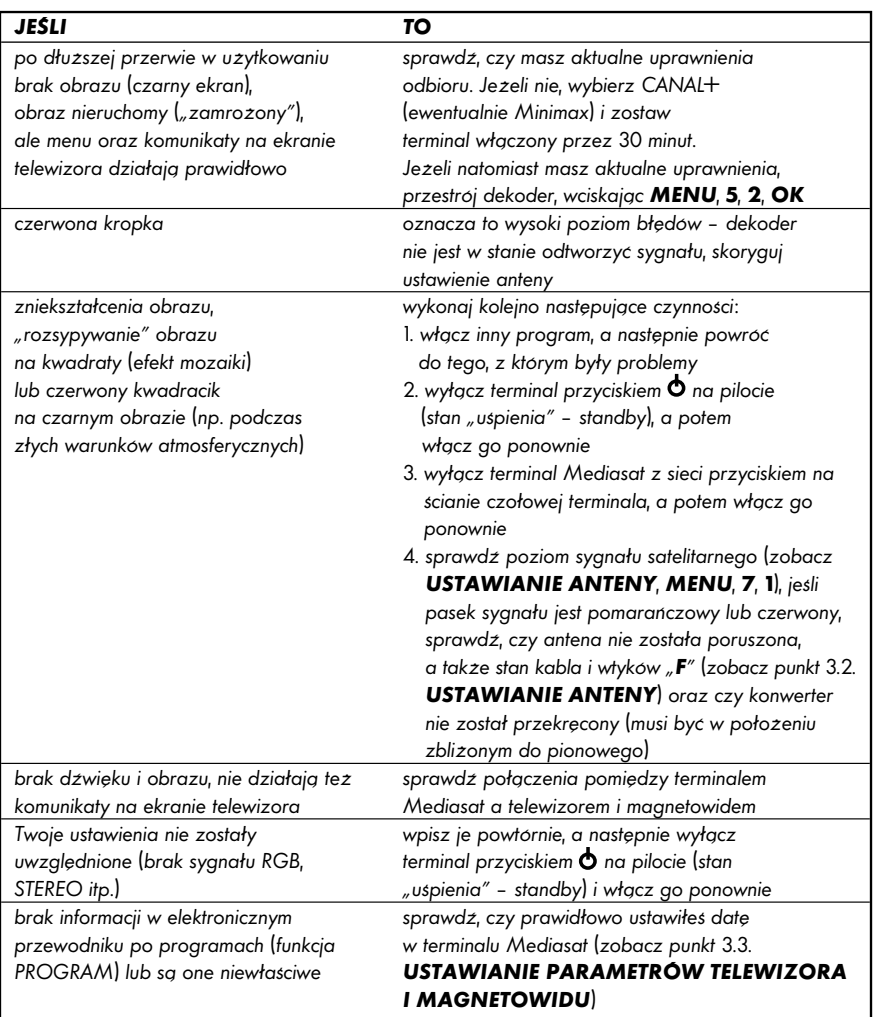

*Jeśli nie możesz usunąć problemów z odbiorem,*

zadzwoń: **Centrum Telefoniczne Abonentów** czynne codziennie w godzinach 7-22, *tel. 801 066 066 (opłata jak za połącznie lokalne) oraz 22 310 45 45 (jeśli dzwonisz z telefonu komórkowego opłata wg stawek operatorów)*

pisz: **CANAL+ Cyfrowy Sp. z o.o.** 02-100 Warszawa, skr. poczt. 8 *lub wypełnij formularz umieszczony w witrynie internetowej*

*zobacz: http://www.cyfraplus.pl*

# *Nie zapomnij podaĆ swojego numeru abonenta*